# **Учет оборотной тары**

В справочнике товаров у соответствующих позиций заполните поле «оборотная тара». Без этих данных столбцы тары в приходных, расходных накладных и ведомостях останутся пустыми и проводок по регистрам учета тары не будет.

## **Учет тары, передаваемой клиентам**

Учет тары можно разделить на следующие этапы: 1) Первая отгрузка клиенту.

На этом шаге клиенту передается тара вместе с водой и появляется остаток тары у клиента (регистр «Тара у клиента»).

Кроме того, клиенту может быть оформлена продажа или передача под залог этой тары. Такие операции учитываются документом «Расходная накладная» (табличные части «Продажа тары» и «Залоговая стоимость». При этом возникает остаток либо по регистру «Собственная тара клиента», либо по регистру «Расчеты по залогам за тару».

Примечание: Если у клиента есть собственная тара, которую он передал в обмен, ее надо отразить только в ведомости доставки в столбце «Возвращено». Это приведет к нулевому остатку тары у клиента (что правильно, т.к. тары, принадлежащей фирме, у него после обмена фактически нет).

2) Возврат тары клиентом при первой доставке. Как правило, в этой ситуации клиент тару не сдает (кроме случая, описанного в примечании), а лишь платит за нее.

3) Последующие доставки.

При второй и последующей доставках тару отдельно отражать не требуется. Достаточно того, что в столбце «Тара» расходной накладной указана оборотная тара (столбец заполняется по данным из справочника товаров). При проведении накладной увеличивается остаток тары по адресу в регистре «Тара у клиента».

## 4) Возврат тары

Учитывается на основании столбца «возвращено» ведомости доставки. При проведении ведомости уменьшается остаток тары по адресу (в регистре «Тара у клиента»).

Ту же операцию можно отразить (в случае самовывоза) отдельным документом: документы возвраты - прием тары без ведомости доставки.

### 5) Возврат залоговой тары

Если клиент хочет прекратить пользоваться услугами фирмы и получить обратно залоговую стоимость тары, вводится документ «Возврат залоговой тары», в нем указывается возвращаемая тара, сумма залога.

Документ НЕ проводит движений по складу, они совершаются ведомостью доставки или документом « прием тары без ведомости доставки»

#### **Учет тары поставщиков**

При поступлении товаров, для которых указана оборотная тара

### **Отчеты по оборотной таре, вывод сведений в справочник контрагентов**

Отчеты по оборотной таре расположены в меню «Регистры». Это «Тара у клиента», «Собственная тара клиента», «Расчеты по залогам за тару».

Кроме того, информация о наличии тары у клиента, количестве собственной или залоговой тары отражается в справочнике «Контрагенты» на панели дополнительных сведений в нижней части окна. Остатки показываются на начало текущего дня, что надо учитывать при просмотре данных после оформления очередных документов.

Расшифровать остаток можно, нажав кнопку «тара» над списком клиентов.

В дополнение к указанным сведениям, остатки тары и залогов можно просмотреть при заполнении документа планирования доставки на правой панели дополнительных сведений.

From: <https://vodasoft.ru/wiki/> - **Водяной**

Permanent link: **<https://vodasoft.ru/wiki/doku.php?id=%D1%82%D0%B0%D1%80%D0%B0&rev=1562158097>**

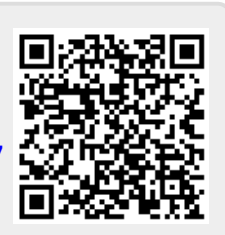

Last update: **2019/07/03 15:48**